## **GESTIONE VERIFICA VERSAMENTI IVA**

La gestione "Verifica versamenti" consente all'utente di confrontare i versamenti presenti all'interno del sito dell'Agenzia delle Entrate con i versamenti esposti in Dichiarazione.

Per prima cosa è obbligatorio che, per la ditta in cui si è posizionati è stato abbinato un intermediario predefinito e che sia stata correttamente compilata la sezione "Chiavi Entratel".

La gestione è suddivisa in due griglie:

- 1. Versamenti e compensazioni risultanti nel cassetto fiscale in Agenzia delle Entrate
- 2. Versamenti e compensazioni presenti in GB Dichiarazione Iva 2024 (imposta 2023)

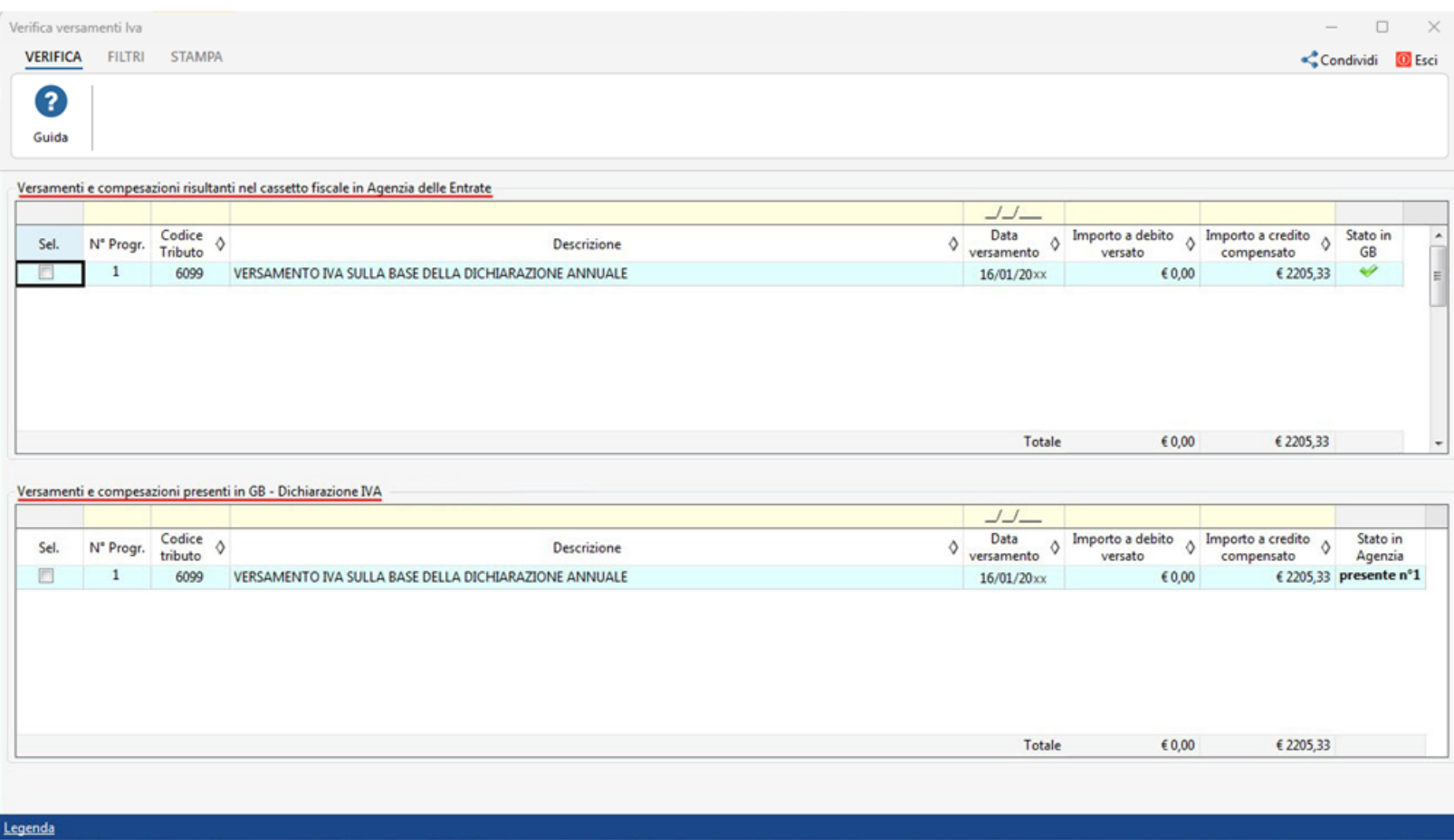

## **Versamenti presenti in Agenzia delle Entrate**

Nella prima griglia sono elencati i versamenti presenti in Agenzia delle Entrate.

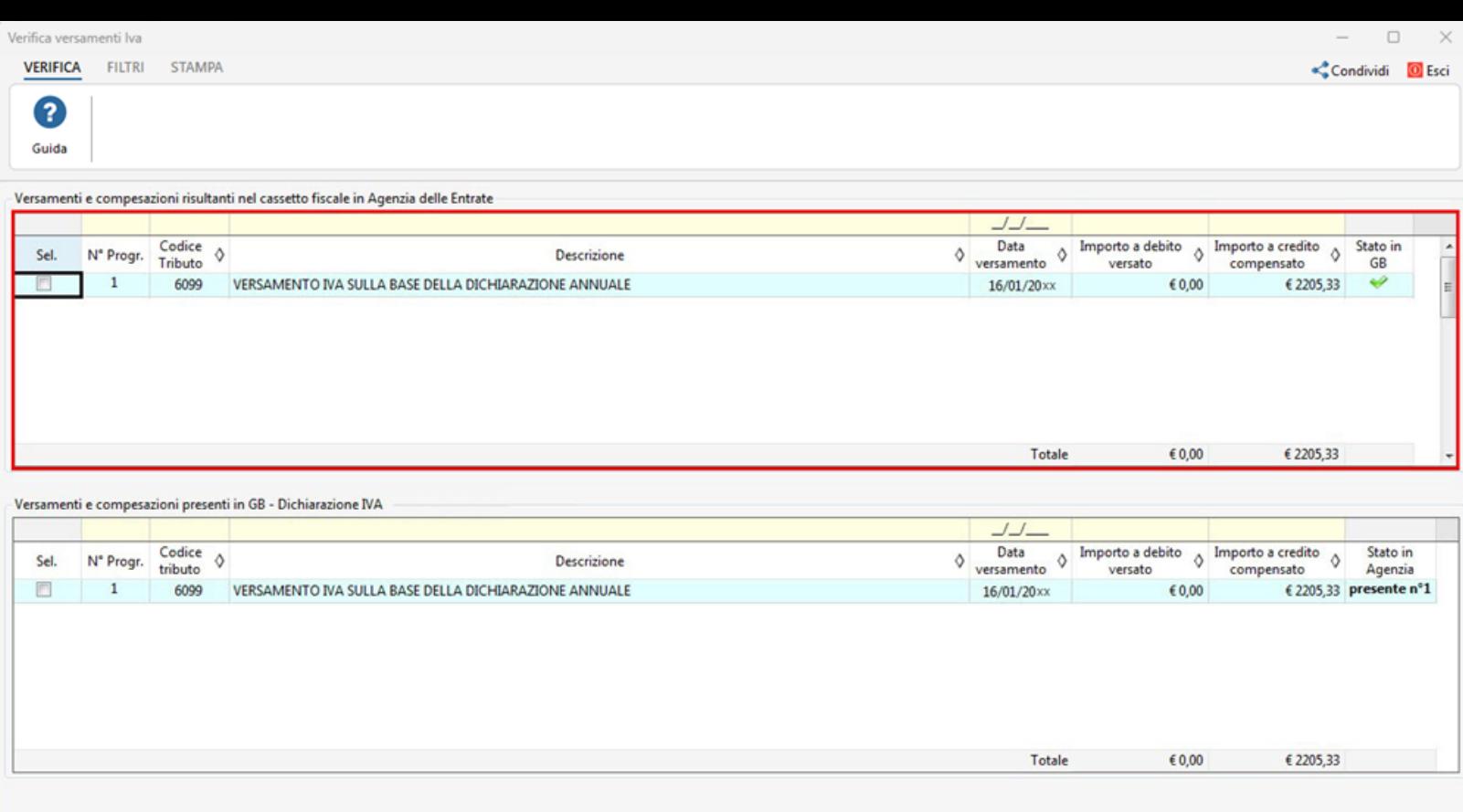

Legenda

*N.B. Nel caso in cui vengano riscontrate incongruenze nei dati presenti in questa griglia rivolgersi ad Agenzia delle Entrate.*

La sezione è composta dai seguenti campi:

*N° Progr*.: riporta il numero progressivo dei codici tributo;

*Codice tributo*: riporta il codice tributo di riferimento;

*Descrizione*: riporta la descrizione del codice tributo presente nel precedente campo;

*Data versamento*: riporta la data di versamento presente nel modello F24;

*Importo a debito versato*: riporta l'importo a debito versato con riferimento il codice tributo presente nella riga;

*Importo a credito compensato*: riporta l'importo a credito utilizzato in compensazione;

La colonna "*Stato in F24*" può assumere i seguenti stati:

: quando il versamento è presente in applicazione F24 in GB.

: quando il versamento è presente in GB ma contiene dei dati diversi rispetto a quelli presenti in applicazione F24.

**Assente**: il versamento non è presente in GB.

## **Versamenti presenti in applicazione F24 in GB**

Nella seconda griglia sono elencati i versamenti presenti in applicazione F24 in GB.

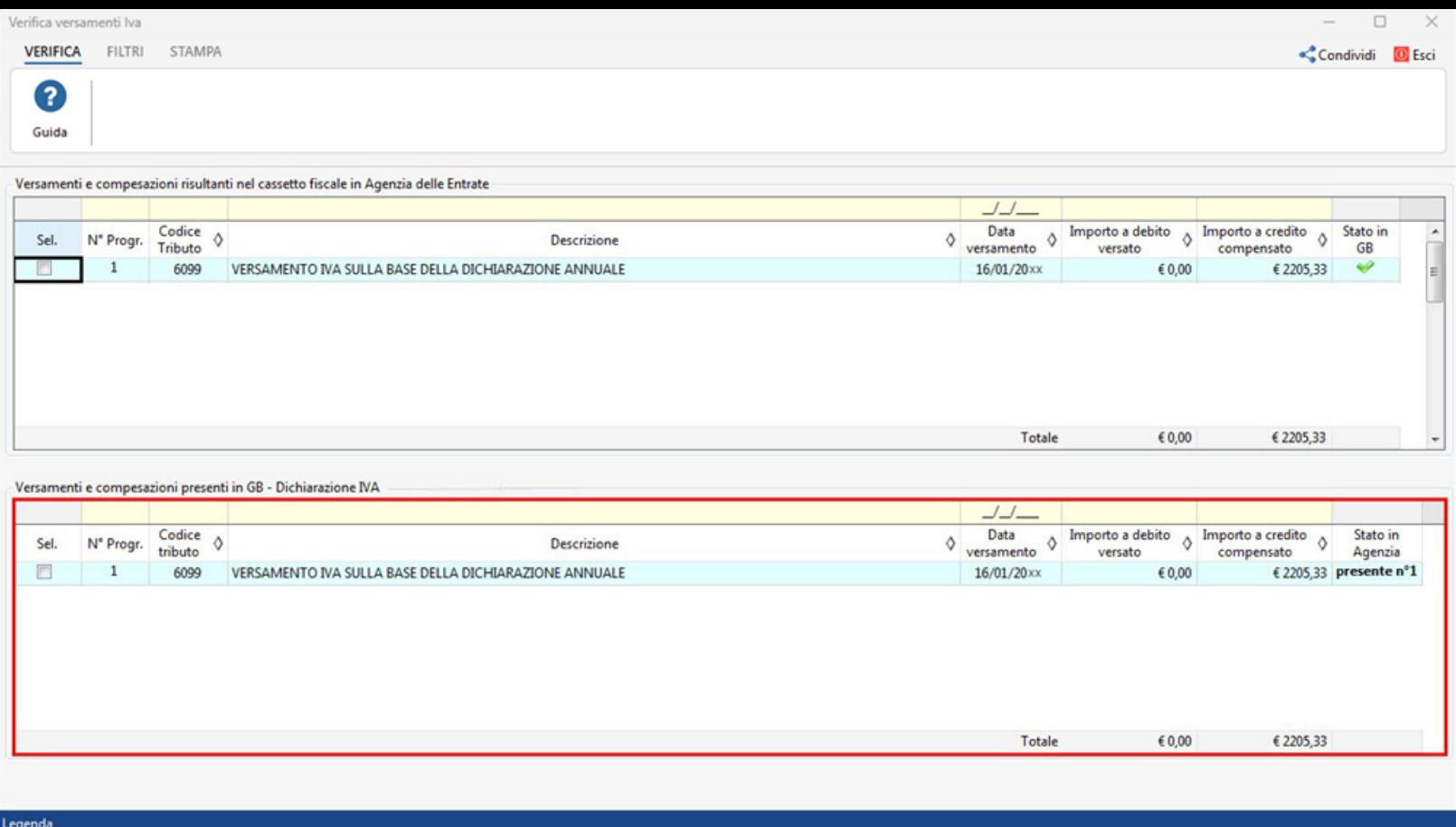

Le colonne presenti nella seconda griglia sono le stesse di quelle presenti nella griglia relativa ai dati presenti in Agenzia delle Entrate.

Mentre, la colonna "Stato in Agenzia" può assumere le seguenti icone:

**Presente**: indica che il versamento è presente in Agenzia delle Entrate, il numero progressivo corrisponde a quello della griglia superiore;

**Assente**: indica che il versamento non è presente in Agenzia delle Entrate.

**Ulteriori funzioni presenti all'interno della gestione:**

Legenda : cliccando il pulsante si apre una maschera in cui sono presenti gli stati che possono assumere le colonne "Stato in F24" e "Stato in Agenzia".

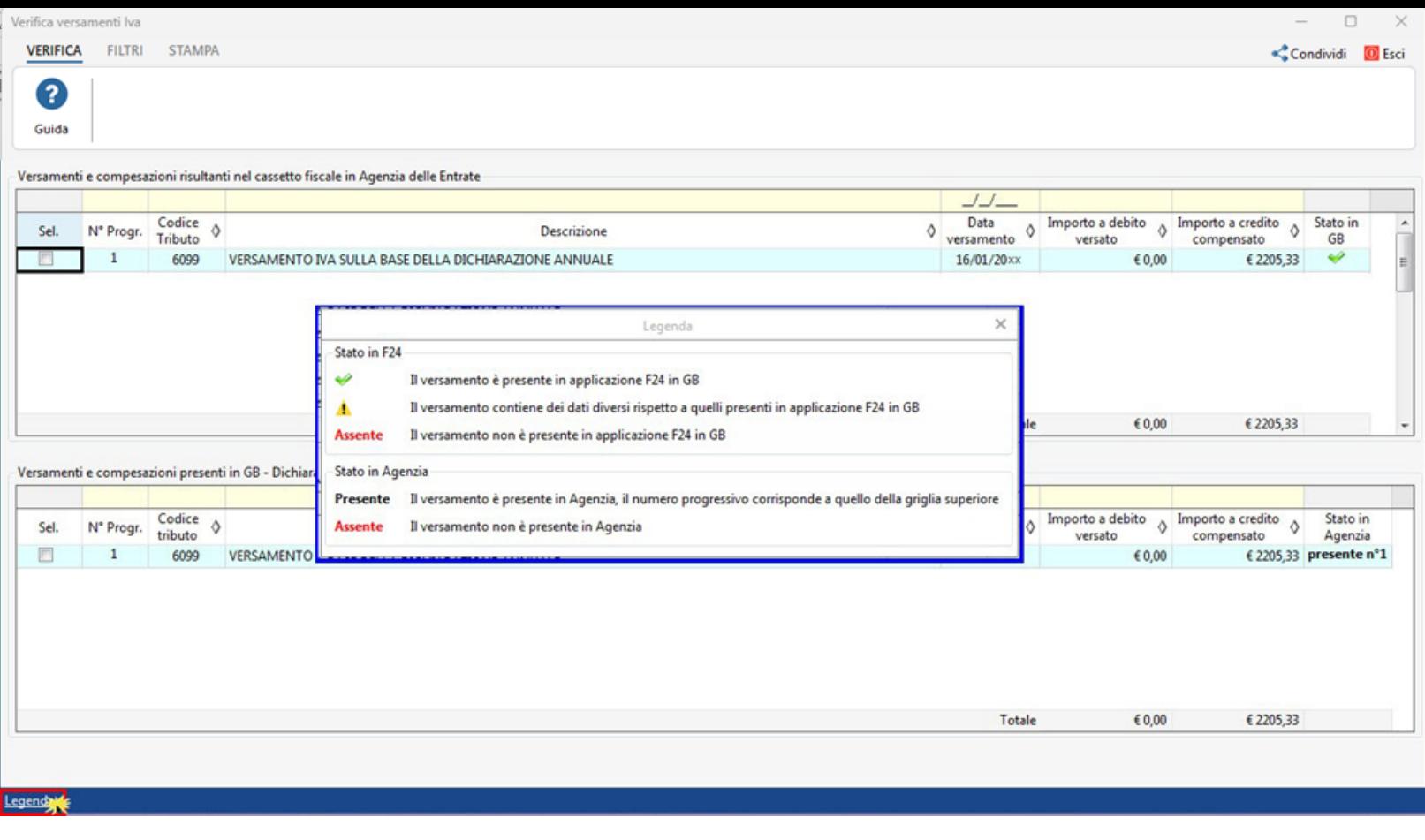

 $\Box$  Raggruppa per data versamento: inserendo il check in questo filtro il software raggruppa i modelli con la medesima data di versamento.

 $\Box$  Raggruppa F24 selezionati  $_!$  impostando questo filtro vengono raggruppati solamente i codici tributo precedentemente selezionati.

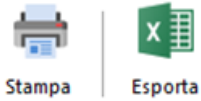

consente di stampare e/o esportare in formato excel i dati presenti nelle griglie.

N° doc. 38867 - aggiornato il 19/01/2024 - Autore: GBsoftware S.p.A

GBsoftware S.p.A. - Via B. Oriani, 153 00197 Roma - C.Fisc. e P.Iva 07946271009 - Tel. 06.97626336 - Fax 075.9460737 - [email protected]